# **Datamodellering met Oracle**

# *Het einde van Oracle Designer als tool?*

*Al jarenlang is Oracle Designer de tool waarbinnen datamodellering wordt gedaan. De entity relationship modeller van Oracle Designer is dan ook een uitstekende tool waar je prima mee kunt datamodelleren. Maar Oracle Designer is meer. Het ondersteunt het totale systeem ontwikkelingstraject waarbij uiteindelijk een database design wordt gegenereerd met (eventueel) bijbehorende schermen op basis van Oracle Forms.*

**DEV**

Aan Oracle Designer wordt op dit moment niet meer ontwikkeld door Oracle, de laatste versie is 10g. Van Oracle Forms is op 1 juli 2009 versie 11g uitgekomen, voor Oracle Designer staan geen nieuwe versies op de planning. Wat is nog het bestaansrecht van Oracle Designer als je er geen Forms 11g schermen meer mee kunt genereren? Eerlijk gezegd was het enige significant nieuwe aan Designer 10g ten opzichte van Designer 6i dat er Forms 10g mee gegenereerd kon worden. Wanneer Oracle Designer niet meer de tool is om analyse (en

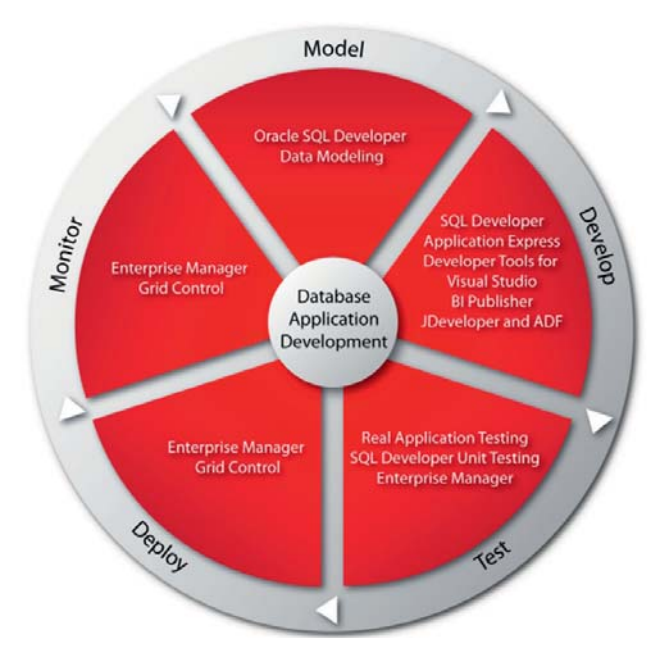

*Figuur 1: Oracle SQL Developer visie van Oracle.*

ontwerp en bouw) te doen, welke tool zou je dan moeten gebruiken? De afgelopen vier jaar heeft Oracle meer dan vijftig acquisities gedaan en één ervan was de tool CWD4ALL, gemaakt door het Belgische bedrijf Ikan. CWD4ALL is een datamodeling tool. Deze tool, door Oracle op de markt gebracht onder de naam Oracle SQL Developer Datamodeler (OSDM), wordt door Oracle beschouwd als de tool voor datamodeling.

In dit artikel kijken we naar het logisch, relationeel en fysiek modeleren in OSDM, het importeren vanuit Designer en vergelijken we tenslotte OSDM met Oracle Designer. We kijken of deze tool een waardige vervanging van Oracle Designer in bijvoorbeeld ERP Maatwerk uitbreidingen of SOA en/of ADF trajecten kan zijn.

### **Oracle SQL Developer Datamodeler**

Oracle SQL Developer Datamodeler wordt dus door Oracle gezien als de nieuwe tool voor datamodelling. Het product is sinds 1 juli 2009 in productieversie (versie 2.0.0.57) beschikbaar. Voor deze productieversie zijn er twee Early Adopter versies geweest. Het product zou gebundeld worden met SQL Developer maar dat is bij deze productieversie nog niet gebeurd.

De productieversie is een single user versie waarbij de informatie wordt vastgelegd in XML-files. Er wordt wel gesproken over de komst van een repository die multi-user gebruik mogelijk maakt, maar deze belangrijke functionaliteit heeft klaarblijkelijk de eerste productieversie niet gehaald.

In hoofdlijnen omvat de functionaliteit van Oracle SQL Datamodeler drie onderdelen:

- Logical Modeling
- Relational Modeling
- Physical Modeling

#### *Logical Modeling*

Met de term logical modeling wordt entity relationship modeling bedoeld. Met de zeer gebruiksvriendelijke data modeling

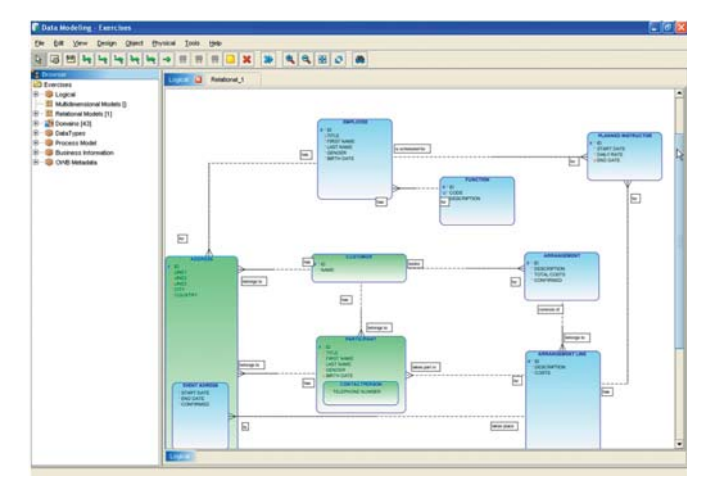

applicatie is het mogelijk om een entity relationship diagram te maken. De user-interface is intuïtief en snel.

*Figuur 2: De Barker-methode.*

Entiteiten kunnen grafisch worden aangemaakt en met een dubbelklik worden verfijnd. Links is in een navigator te zien welke objecten er zijn aangemaakt en deze zijn ook via dit window te onderhouden. Er worden twee notatiemethoden ondersteund, De Barker-methode (zie figuur 2) en de Bachman-methode. De Barker-methode is de notatiemethode die Oracle Designer gebruikt.

Dit datamodel is als logical model nog volledig databaseonafhankelijk. Van een attribuut kun je het datatype definiëren als een logical. In het onderstaande voorbeeld (figuur 4) wordt de logical text gebruikt met als maximale lengte 40. Deze logicals worden meegenomen naar het relational model (forward engineering) en de implementatie methode in het fysieke model bepaalt pas het uiteindelijke datatype .

| <b>Logical Types</b>                                        | Legical Type mappings      |             |                   |                                          |                 |
|-------------------------------------------------------------|----------------------------|-------------|-------------------|------------------------------------------|-----------------|
| CERVIDEO.                                                   | ۰<br>Name                  |             |                   |                                          |                 |
| <b>REAL</b><br>ROAD                                         | TEXT                       |             |                   |                                          |                 |
| <b>Gaw</b><br><b>SMALL FLATFTIME</b><br>SMALL INT           | <b>Oracle Detabase 11p</b> | VARCHAR2    | <b>S Those</b>    | $F$ Size                                 | $\Box$ State    |
| CAARLEACAICY'<br><b>SOL VARIANT</b>                         | <b>Dracle Database 18g</b> | VARCHAR2    | <b>CE Process</b> | $\Box$ Size                              | <b>Tisare</b>   |
| SYSNAME<br><b>SYS_ANVDATA</b><br><b>EVE ANYOUTAGET</b>      | OracleOi                   | VARCHAR2    | <b>C</b> Heroe    | $\Box$ Stre                              | <b>Thinks</b>   |
| <b>SYS_ANYTYPE</b><br><b>TEXT</b>                           | SQL Server 2005            | <b>YEKT</b> | · Cinesser        | Dim <sub>.</sub>                         | <b>Titone</b>   |
| TIMEST AND WITH LOCAL TIME 20NE<br>TIMESTANP WITH TIME ZONE | SQL Server 2008            | TEKT.       | - I home-         | <b>Close</b>                             | <b>Disney</b>   |
| TINYINT<br>Times<br>Tirematiness:                           | 063/900.8                  | VARDIAR     | C Dimite          | <b>El Sire</b>                           | <b>Click</b>    |
| <b>LEQUIDENTER</b><br><b>URT</b> yon                        | 162/907                    | VARCHAR     | C Filterman       | $\vert \overline{\mathbf{v}} \vert$ Sire | <b>Distance</b> |
| <b>Lifesyd</b><br>NAMES AND<br><b><i>NARCHAR</i></b>        | DECAIDE B1<br>۰            | VAROUR      | C Process         | E Stre                                   | <b>Distance</b> |
| Apply 2<br>Add<br>Renove.                                   | DECAUDE 7.1                | VARCHAR     | El Directore      | $\Box$ Size                              | Elbate          |

*Figuur 4: Barker-notatiemethode.*

Andere interessante functionaliteit is het gebruik van subviews. Wanneer het logisch datamodel groot en niet meer gemakkelijk te overzien is, kun je het verdelen in meerdere subviews. Dit zijn delen van je logisch datamodel die zeer intuïtief kunnen worden aangemaakt en onderhouden.

Het logisch datamodel kan worden omgezet naar een bijbehorend relationeel model, in de tool heet dit 'Engineer to Relational Model'. De wijze waarop dit binnen de SQL Developer Datamodeler gebeurt, is beter dan in Oracle Designer. Zo kun je in het logical datamodel bijvoorbeeld al aangeven hoe je een super/subtype situatie wilt gaan behandelen (figuur 5)

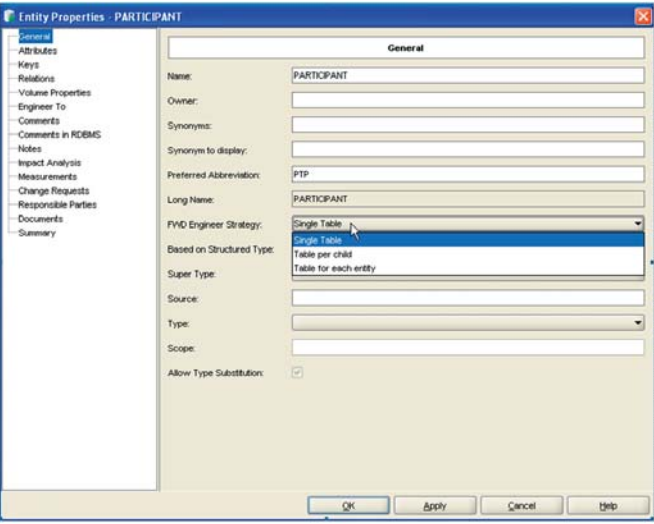

*Figuur 5: De behandeling van een super/subtype.*

Je kunt kiezen voor Single Table (1 tabel), Table per child (een tabel voor elk subtype entiteit, geen tabel voor supertype entiteit) en Table for each entity (een tabel voor elk subtype entiteit, en een tabel voor supertype entiteit).

In Oracle Designer is dit ook mogelijk maar om dit voor elkaar te krijgen zul je voor de varianten 2 en 3 de database design wizard (dit is de tool die in Oracle Designer de transformatie regelt) meerdere malen moeten worden opgestart.

#### *Relational modeling*

Zoals gezegd wordt het logical model omgezet naar een relational model Je kunt van één logical model meerdere relational models maken. Dit is in Oracle Designer niet mogelijk. De toegevoegde waarde hiervan lijkt beperkt. De wizard laat precies zien wat er gaat gebeuren tijdens dit proces. Het resultaat is een relational model. Dit forward engineeren kun je herhaald opstarten. Reverse engineering wordt ook ondersteund. Het relational model kun je vervolgens verfijnen. Dit werkt vergelijkbaar met de wijze waarop dit in Oracle Designer gebeurt.

Het relational model is ook nog databaseonafhankelijk. De objecten die je kunt beheren zijn:

- Tabellen (met kolommen en check constraints);
- Primary keys, unique keys, foreign keys;
- Indexen;
- Views (o.a. m.b.v. een Table-to-View wizard).

| ٠<br>Logical<br>Filter                                                                                                    |    | Relational 1                                                     |                                                                                                    | <b>NAs SubYierv</b><br>-                 |  |
|----------------------------------------------------------------------------------------------------|----|------------------------------------------------------------------|----------------------------------------------------------------------------------------------------|------------------------------------------|--|
| <b>DER</b> Logical<br><b>E-VIII</b> Entities<br><b>E VILAL ADRESS TYPE</b><br><b>B-V 4 ARRANGEMENT</b><br>ARRANGEMENT LINE<br>÷.<br><b>VEN</b> CUSTOMER<br>串<br><b>VEL EMPLOYEE</b><br><b>VE ALL EXTERNAL MATERIAL</b><br>田<br>E V & FUNCTION<br>VE NTERNAL MATERIAL<br>围<br><b>E. JU AN MATERIAL AVALABILTY</b><br><b>E-V 45 PLANNED INSTRUCTOR</b><br><b>E-VEN RENTAL COMPANY</b><br>Entity Hierarchies<br><b>E V &amp; ADDRESS</b><br><b>E VIA PARTICIPANT</b><br><b>D</b> V Relations<br><b>E</b> MArrantement Line - Arrangement<br>Relation_15<br><b>El VI Relation 19</b><br>of doe eds ate fkf<br>Ėŀ.<br>Details General Options   Compare/Copy Options   Synchronization of deleted objects   Overlapping and folding keys | r, | <b>El Tables</b><br>⊞…<br>田一<br>南<br>Ėŀ<br>由<br>田<br>由<br>审<br>Ŕ | Relational_1<br><b>H</b> -LA ADRESS TYPE<br><b>ARRANGEMENT</b><br>ARRANGEMENT LINE<br><b>H</b> -LA CLISTOMER<br>EMPLOYEE<br>EXTERNAL_MATERIAL<br><b>E-LA FUNCTION</b><br><b>B. BA INTERNAL MATERIAL</b><br>MATERIAL AVALABILTY<br><b>H-EAR-PLANNED_INSTRUCTOR</b><br><b>EN RENTAL COMPANY</b><br>Tables mapped to Hierarchies<br><b>E</b> ADDRESS<br><b>FRANCIPANT</b><br><b>El-47</b> Objects mapped to relations<br>Mapped to Relation 15<br>Mapped to Relation 19<br>Mapped to doe ads ate fk1 | Mapped to Arrantenent Line - Arrangement |  |
| Chaineer Coordinates<br>Engineer only objects created in "Logical" model<br>Apply name translation<br>Use preferred abbreviations                                                                                                    |    |                                                                  |                                                                                                    |                                          |  |
|                                                                                                    |    |                                                                  |                                                                                                    |                                          |  |

*Figuur 6: Engineer to relational model.*

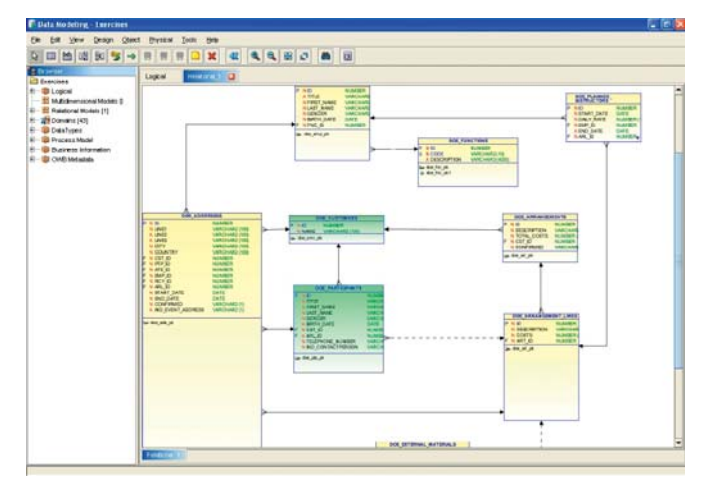

*Figuur 7: Relational model.*

De laatste stap die gedaan moet worden is de creatie van het fysieke model.

#### *Physical models*

Je kunt het relationele model 'vertalen' naar een of meerdere fysieke modellen. De eerste keus die je moet maken is de 'smaak' database.

Helaas heb ik geen verschil kunnen ontdekken tussen de keuze Oracle 9i, Oracle 10g en Oracle 11g. Bij Oracle 11g is bijvoorbeeld geen ondersteuning voor nieuwe functionaliteit zoals virtual columns of compound triggers. In het physical model kun je het relational model verder detailleren.

In tegenstelling tot het logical model en het relational model is er op het gebied van het physical model in mijn ogen door Oracle nog veel werk te verrichten. Op PL/SQL gebied is er bijvoorbeeld alleen ondersteuning voor stored procedures.

Packages worden (nog) niet ondersteund. In een Oracleomgeving is deze beperking niet verdedigbaar. Wanneer het physical model af is, kun je de bijbehorende DDL genereren. Je kunt hier kiezen voor 'normale' DDL-generatie (vergelijkbaar met de DDL-generatie van Oracle Designer), maar je kunt ook kiezen voor Advanced Interactive DDL. De DDL statements worden bij deze variant samengesteld met behulp van PL/SQL. Het resulterende script is interactief te draaien waarbij gedetailleerde logging aangemaakt kan worden. Je kunt ook DDL genereren zonder het physical model te maken. DDL-generatie werkt dan identiek.

# **Oracle SQL Developer Datamodeler import**

Oracle SQL Developer Datamodeler biedt functionaliteit om de overstap vanuit een ander datamodeling tool mogelijk te maken. Zo zijn er mogelijkheden om te importeren vanuit de volgende bronnen:

- Oracle Designer
- Erwin
- DDL file (Oracle/SQL Server/UDB of DB/2 )
- Online import op basis van connectie naar een database (Oracle/SQL Server/UDB of DB2)
- Generieke import op basis van een JDBC koppeling naar willekeurige database

We bespreken hier de mogelijkheid om informatie vanuit Oracle Designer te importeren. Dit gaat niet op basis van een export file maar op basis van een connectie met de database. Na het maken van een connectie met de Oracle Designer repository wordt je met behulp van een wizard door de te volgen stappen geleid.

Na het selecteren van de workarea kunnen de gewenste applicatie systemen worden geselecteerd. Wanneer er sprake is van een versioned repository kunnen ook nog de eventuele branches worden geselecteerd. Alleen objecten die zijn ingechecked worden meegenomen.

Bij de volgende stap kun je de objecten selecteren die je wilt importeren. De volgende objecten worden ondersteund:

#### *Logisch datamodel (ERD)*

- Entiteiten , Attributen, Unique Identifiers en Relaties
- Domeinen (inclusief toegestane waarden of ranges)
- Super/Subtypes
- Arcs

#### *Overige*

- Tabellen, Kolommen, Constraints, Indexes en Triggers
- Views en Materialized Views
- Sequences
- Objects en Collection Types

| Oracle Designer Import Wizard  |                                                    |                        |                      | $\vert x \vert$ |  |
|--------------------------------|----------------------------------------------------|------------------------|----------------------|-----------------|--|
|                                | Select the Application Systems you wish to import. |                        |                      |                 |  |
| 1. Connect to Database.        | Selected                                           | WorkArea               | Application System   | Branch          |  |
|                                |                                                    | GLOBAL SHARED WORKAREA | OPT<br>SYSTEM FOLDER |                 |  |
| 2 Select WorkArea.             |                                                    | GLOBAL SHARED WORKAREA |                      |                 |  |
| 2. Select Application Systems. |                                                    |                        |                      |                 |  |
| 3. Select Objects to Import.   |                                                    |                        |                      |                 |  |
| 4. Generate Design.            |                                                    |                        |                      |                 |  |
|                                | Select All                                         | Deselect All           |                      | ß               |  |
|                                |                                                    | < Dack<br>Next >       | Eirish               | Help<br>Cancel  |  |

*Figuur 8: Oracle Designer import.*

Ook de relaties (mappings) tussen entiteiten en tabellen en kolommen en attributen worden geïmporteerd. De aanwezige diagrammen worden geïmporteerd als subviews.

Groot nadeel van deze import functionaliteit is het feit dat, zoals eerder gemeld, de ondersteuning van PL/SQL definitions ontbreekt, m.a.w. Package definitions worden niet geïmporteerd. Het is in mijn ogen noodzakelijk dat Oracle dit nog aan het product toevoegt hoewel ik het gebruik van SVN een goed alternatief vind.

## **Oracle SQL Datamodeler een goede vervanging van Oracle Designer?**

Wanneer je de functionaliteit van OSDM EA2 nu vergelijkt met die van Oracle Designer welke tool komt er dan beter uit? Oracle Designer heeft op dit moment nog de volgende voordelen ten opzichte van SQL Datamodeller.

Oracle Designer is zeer stabiel en 'af'. Echter, wanneer we er van uit gaan dat we geen Oracle Forms meer gaan genereren en dat dit deel van Designer dus niet meer gebruikt wordt is het tool wel heel erg 'zwaar' om alleen maar te gebruiken als tool voor het maken van het logisch datamodel, het relationele model en DDL-generatie.

Oracle Designer ondersteunt alleen generatie van DDL (data definition lanuage) voor Oracle Databases, in onze wereld natuurlijk niet echt een beperking..

Voor Oracle Designer is altijd een database nodig en aan het product (onderdeel van de Oracle Developer Suite) zijn licentiekosten verbonden. Bij een default installatie worden meer dan 10 tablespaces geadviseerd. Oracle Designer draait alleen op een Windows client en de user-interface oogt gedateerd. De onderliggende database repository is een duidelijk voordeel. Oracle Designer is hierdoor geschikt voor multi-user gebruik en beschikt bovendien over een Application Programmic Interface (API) om zelf software te kunnen koppelen aan de data in de repository.

Kijken we daarentegen naar Oracle SQL Developer Datamodeler dan is dit juist een erg lichte tool. Installatie is een fluitje van een cent en het product is beschikbaar op meerdere platformen (Windows, Linux en Mac OS X). Ook worden naast Oracle databases (versies 9i, 10g en 11g) ook andere databases ondersteund (SQL Server, DB/2). Hoewel er sprake van was dat het product licentievrij zou worden, is dat niet het geval (zie ook http://oracle.com/corporate/pricing/technologyprice-list.pdf).

Groot nadeel op dit moment is het feit dat Oracle SQL Datamodeler geen repository bevat. Dit maakt het product per definitie single user en minder geschikt voor grotere projecten. Een ander nadeel ligt in mijn ogen in de beperkte mogelijkheden in het physical model. Qua PL/SQL objecten worden alleen stored procedures onderkend terwijl packages (al aanwezig in een Oracle 7 database!) en stored functions niet worden ondersteund.

Wanneer deze twee grootste bezwaren in een latere productieversie worden opgelost voorspel ik echter een grote toekomst van Oracle SQL Developer Datamodeler.

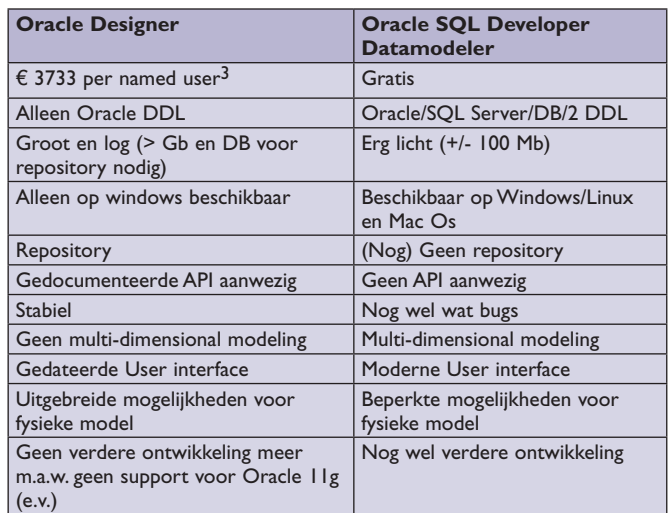

*Tabel 1: Vergelijking Oracle Designer – Oracle SQL Developer Datamodeler.*

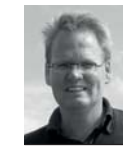

**Erik Trip** is Development Architect/Trainer bij Darwin IT Professionals. Voor vragen of opmerkingen is hij te bereiekn via email erik.trip@darwin-it.nl.